## & **3.1 Average Rates of Change**

As you calculate average and other rates of change, remember that each numerical answer should be accompanied by units telling how the quantity is measured. You should also be able to interpret each numerical answer. It is only through their interpretations that the results of your calculations will be useful in real-world situations.

**3.1.1 FINDING AVERAGE RATES OF CHANGE** Finding an average rate of change using a model is just a matter of evaluating the model at two different values of the input variable and dividing by the difference in those input values. Consider this example.

The population density of Nevada from 1950 through 1990 can be approximated by the model  $P(t) = 0.1273(1.05136)^t$  people per square mile where *t* is the number of years since 1900. You are asked to calculate the average rates of change between from 1950 through 1980 and between 1980 and 1990.

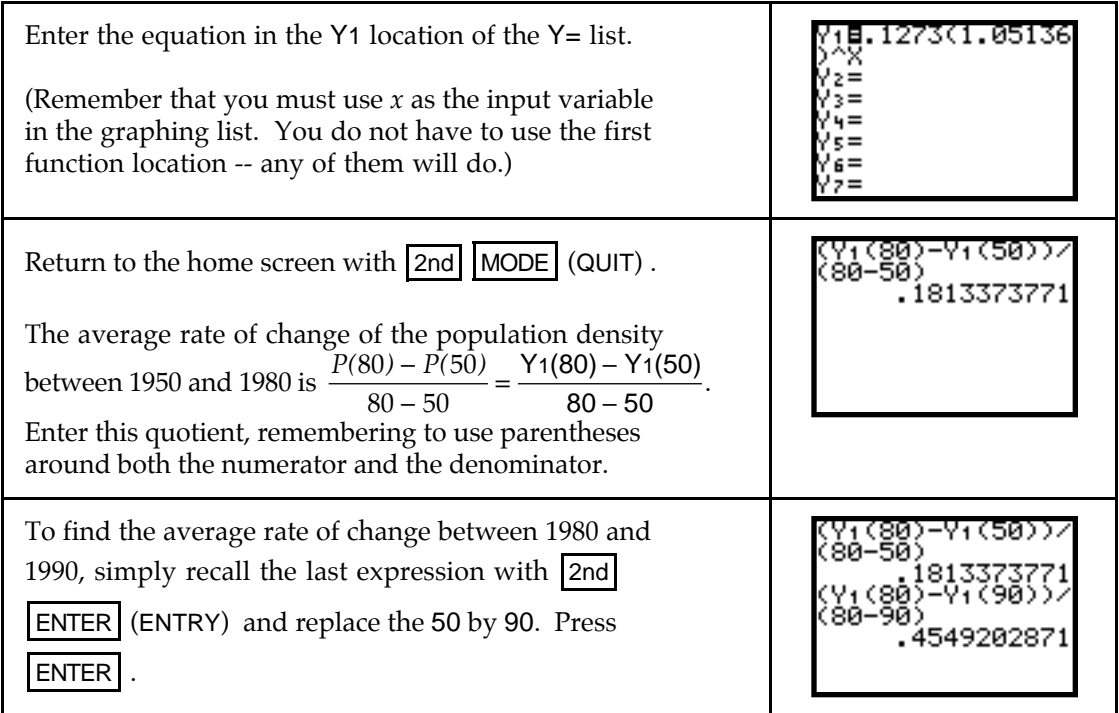

Recall that rate of change units are output units per input units. We see that on average, the population density increased by about 0.18 person per square mile per year between 1950 and 1980 and by approximately 0.45 person per square mile per year between 1980 and 1990.

• If you have many average rates of change to calculate, you could put the average rate of change formula in the graphing list:  $Y2 = (Y1(A) - Y1(B))/(A - B)$ . (You, of course, need to have a model in Y1.) Then, on the home screen, store the inputs of the two points in *A* and *B*:  $80 \rightarrow A$ :  $90 \rightarrow B$ . All you need do then is type Y1 and press enter. Store the next set of inputs into A and B and use  $|2nd|$  ENTER to recall Y1 to find the average rate of change between the two new points. Try it!

## & **3.3 Tangent Lines**

We first examine the principle of local linearity which says that if you are close enough, the tangent line and the curve are indistinguishable. We then use the calculator to draw tangent lines. There are two ways you can have your calculator draw a tangent line at a point on a curve. In this section, we consider one of these. The other method will be discussed in Chapter 4 of this *Guide*.

**3.3.1 MAGNIFYING A PORTION OF A GRAPH** The ZOOM menu of your calculator allows you to magnify any portion of the graph of a function. Suppose we are investigating the graph of  $y = x^2 + 40x + 50$  and the tangent line,  $y = 20x + 150$ , to the graph of this function at  $x = 10$ .

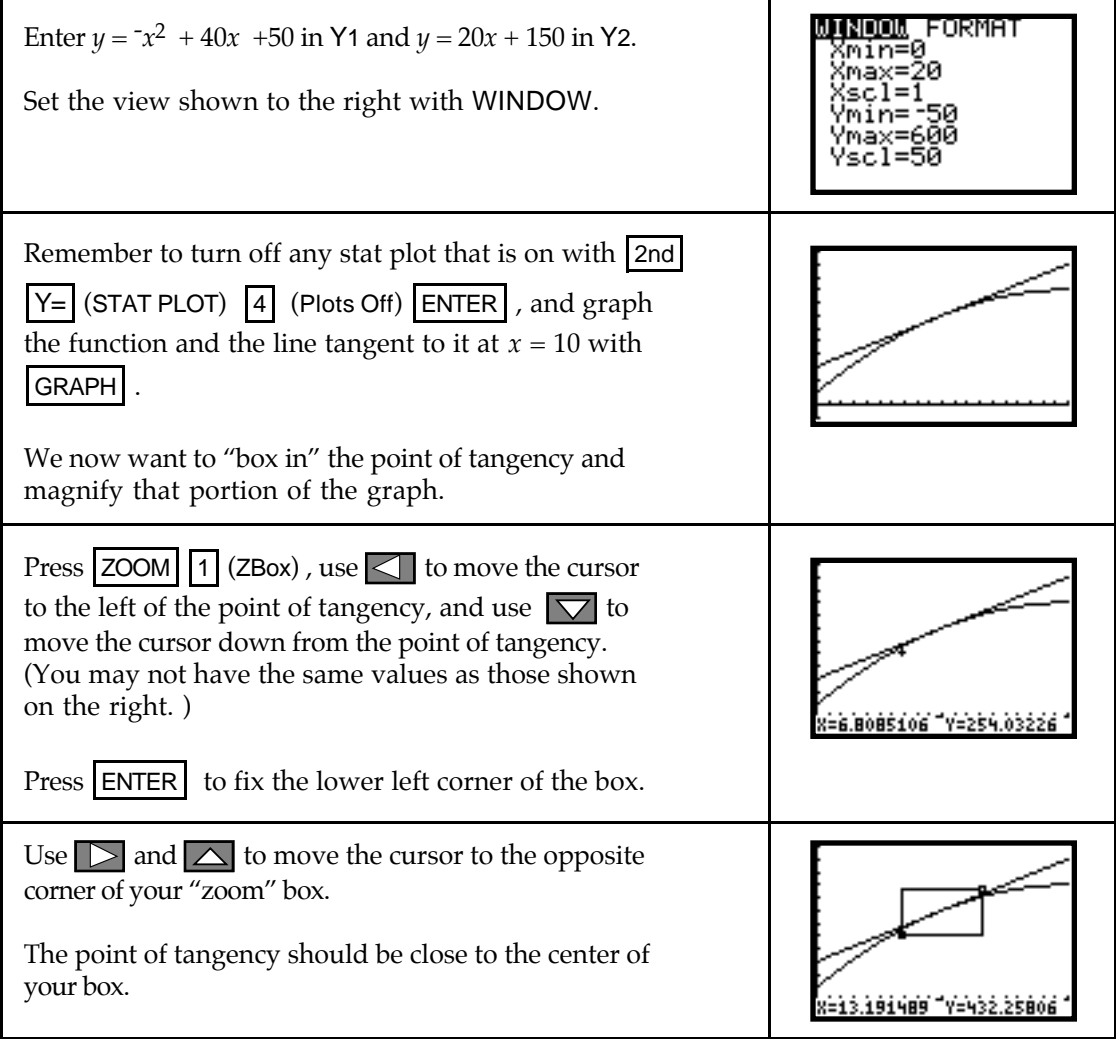

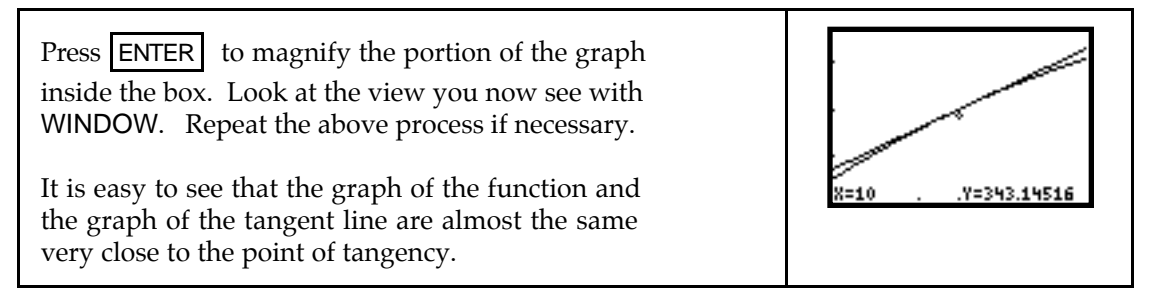

**3.3.2 DRAWING A TANGENT LINE** The DRAW menu of your calculator contains the instruction to draw a tangent line to a curve at a point. To illustrate the process, we draw several tangent lines on the graph of  $f(x) = x^3 + x^2 - 10x - 2$ . We also investigate what the calculator does when you ask it to draw a tangent line where the line cannot be drawn.

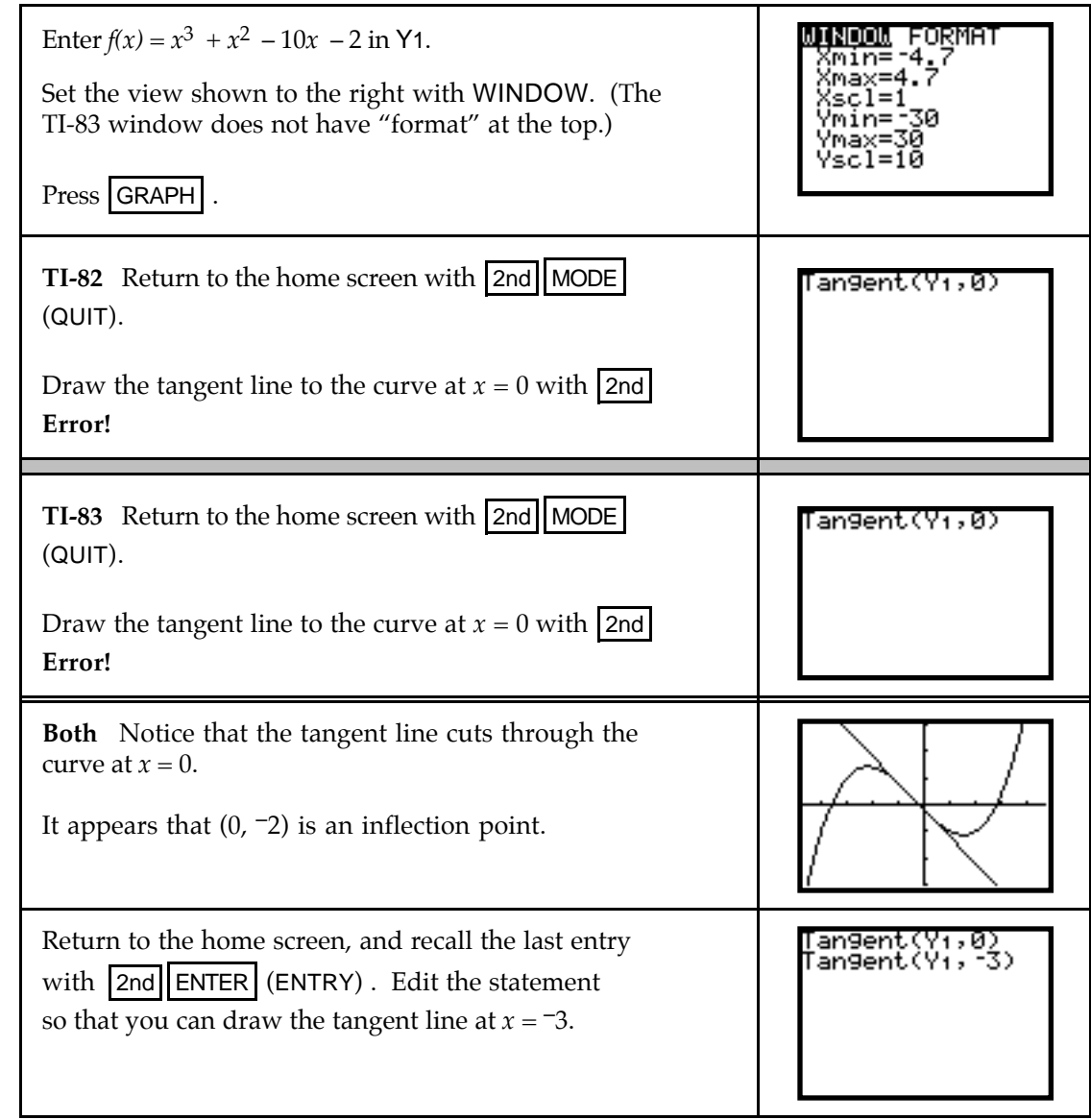

Once again recall the last entry on the home screen, and then draw the tangent line at  $x = 1.5$ .

The tangent line is almost, but not quite, horizontal at  $x = 1.5$ .

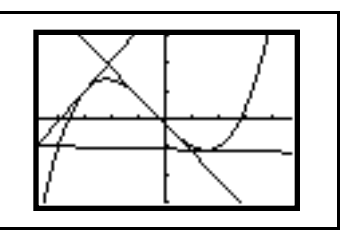

Let us now look at some special cases:

- 1. What happens if the tangent line is vertical? We consider the function  $f(x) = (x + 1)^{1/3}$ which has a vertical tangent at  $x = -1$ .
- 2. How does the calculator respond when the tangent line cannot be drawn at a point? We illustrate what happens with  $g(x) = |x| - 1$ , a function that has a sharp point at  $(0, -1)$ .
- 3. Does the calculator draw the tangent line at the joining point(s) of a piecewise continuous function? We consider two situations:
	- a.  $h(x)$ , a piecewise continuous function that is continuous at all points and
	- b. *m*(*x*), a piecewise continuous function that is not continuous at  $x = 1$ .

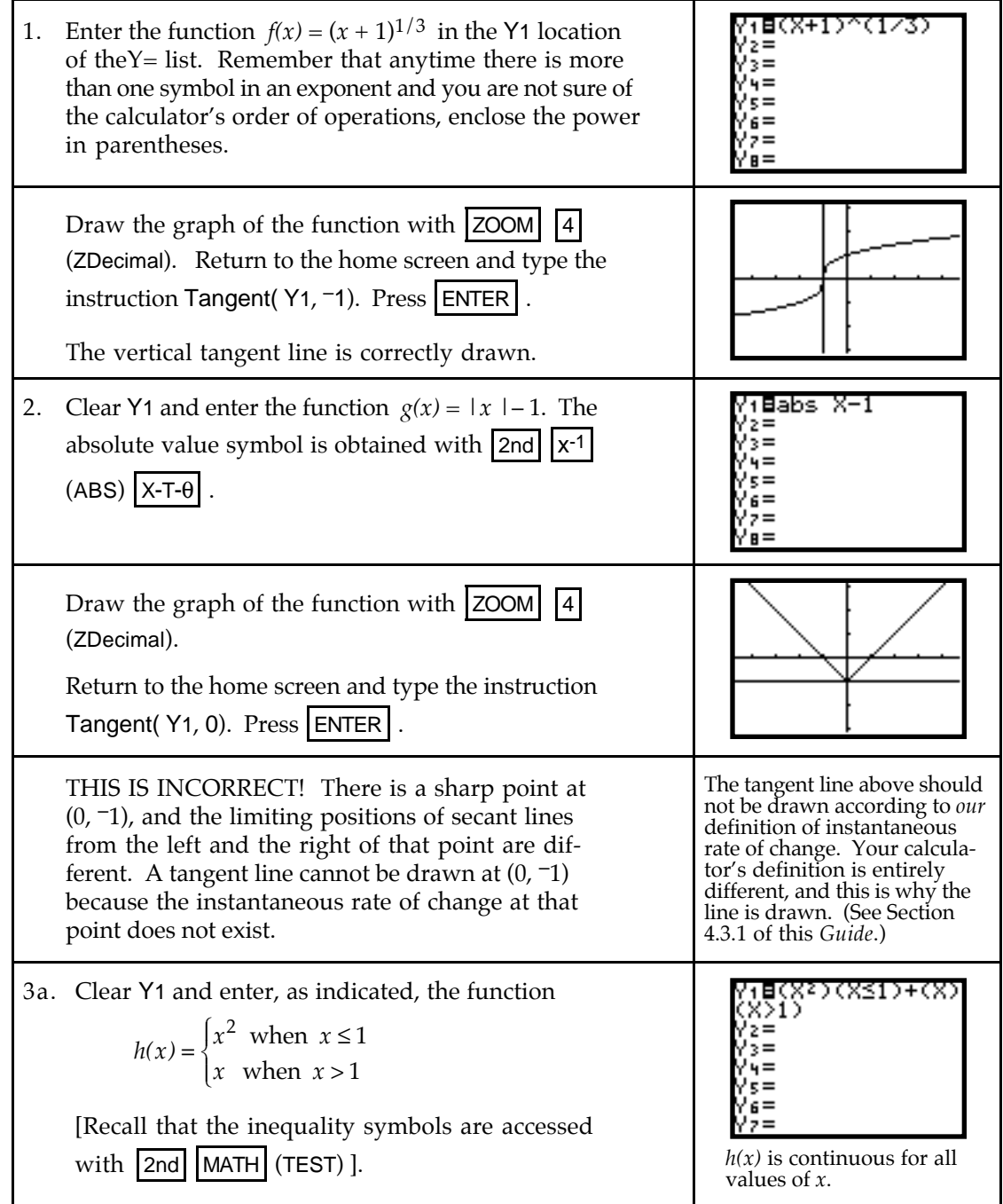

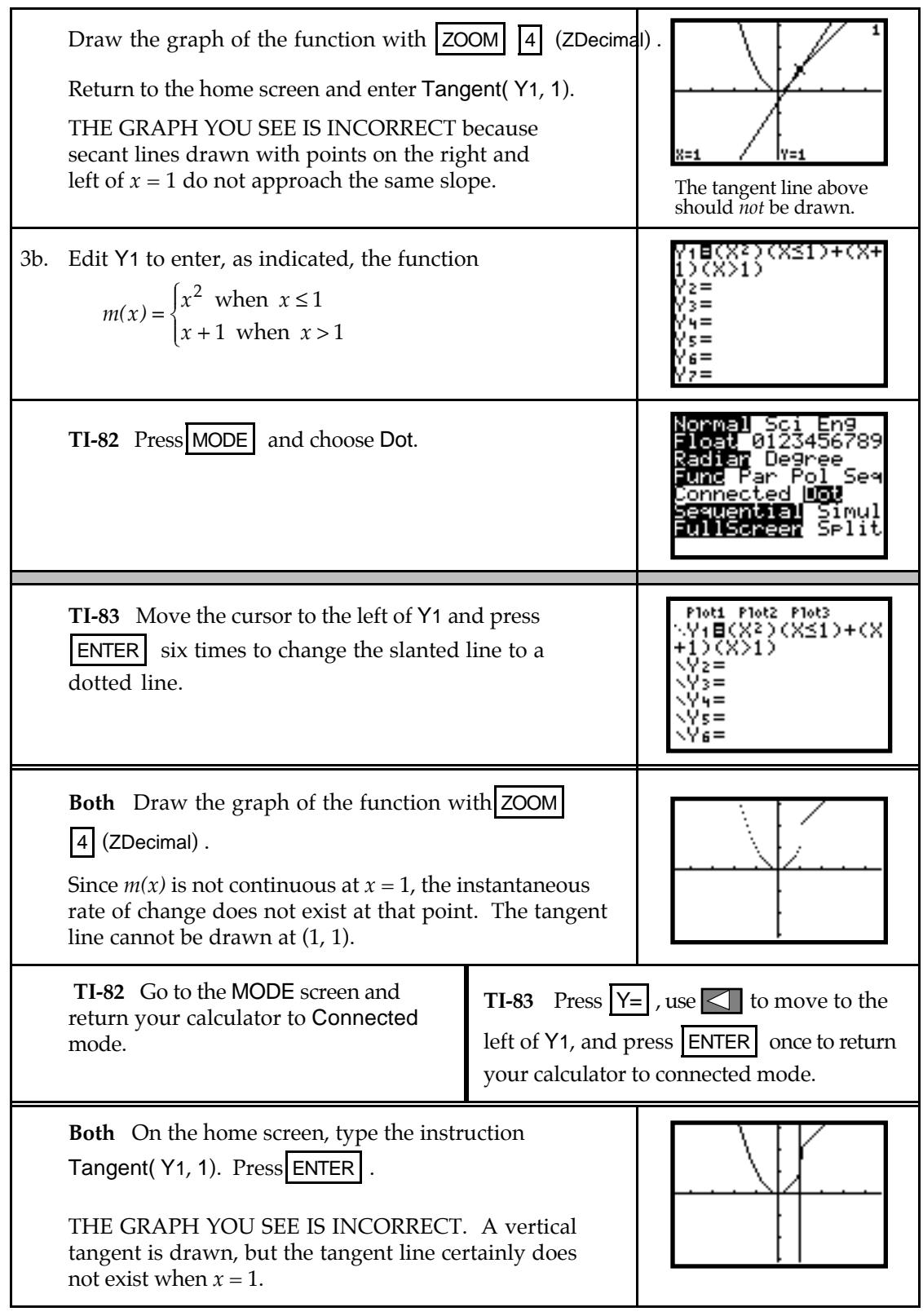

*Caution:* Be certain that the instantaneous rate of change exists at a point before using your calculator to draw a tangent line at that point. Because of the way your calculator computes instantaneous rates of change, it may draw a tangent line at a point on a curve where the tangent line does not exist.

## & **3.5 Percentage Change and Percentage Rates of Change**

The calculations in this section involve no new calculator techniques. When calculating percentage change or percentage rates of change, you have the option of using a program or the home screen.

**3.5.1 CALCULATING PERCENTAGE CHANGE** Recall that program DIFF stores percentage changes (also called percentage differences) in output data in list L5. Consider the following data giving quarterly earnings for a business:

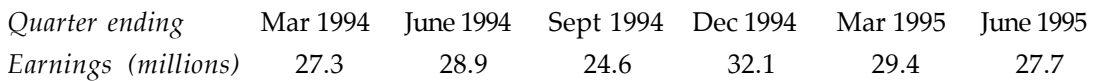

First, we enter the data in the calculator's lists L1 and L2.

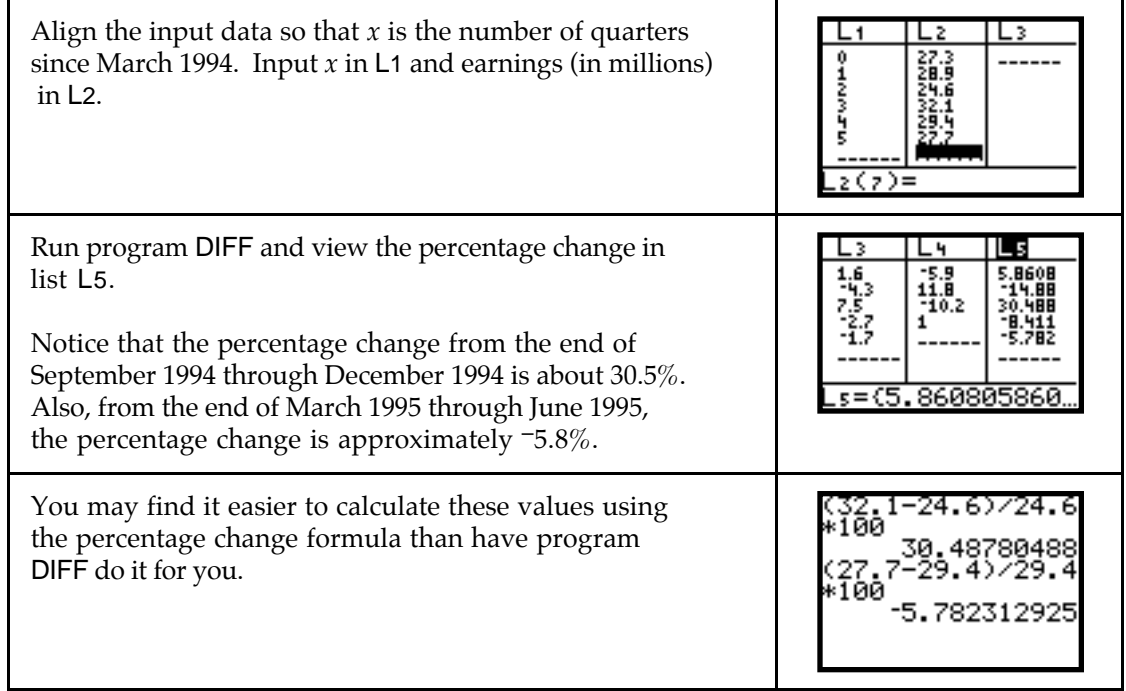

**3.5.2 CALCULATING PERCENTAGE RATE OF CHANGE** Consider again the quarterly earnings for a business. Suppose you are told or otherwise find that the rate of change at the end of the June 1994 is 1.8 million dollars per quarter. Evaluate the percentage rate of change at the end of June 1994.

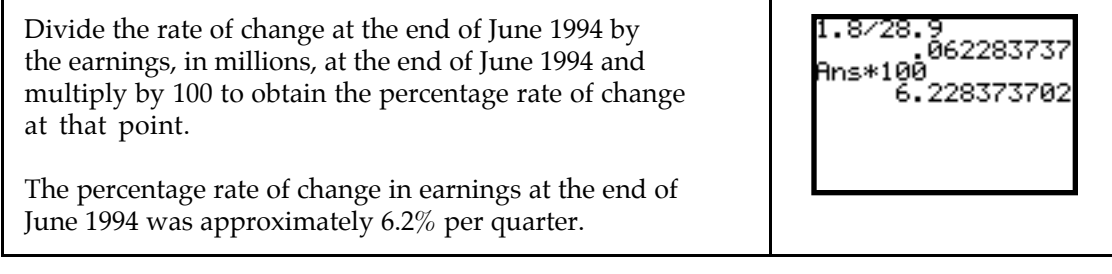